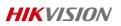

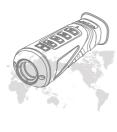

Handheld Thermal Monocular

User Manual

COPYRIGHT 0 2018 Hill vision. ALL RESITS RESERVED

interformers to addo or relevable for regulation a blish can be deeming by a similar for each profit of all on the rest to record good by the year good profit profit of an elevation of the fields why generated.——Borresters of resters the rest of the gastration——Increase for even the gastration——Increase for even the gastration of the elevation of the elevation

BJI Conformity Statement
This product and, if applicable, the supplied accessories are marked with "CF" and comply factorize with a complete for form with the applicable the armonized European standards best dunder the Radio European State of the State State of the State State of the State State of the State State of the State State of the State State of the State State of the State State State of the State State of the State State State of the State State S

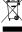

2012/19EU (WEEE directive): Products marked with this symbol cannot be disposed of as unsored manking always in the European Unions For supplier upon the purchase of egupt a shartner equipment or dispose of a at designated collection points. For more information see: www.recyclethis.info.

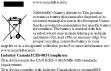

This device meets the CAN ICES 3 (19)/NMB-18) standards requirements.

This device complexes the althority critical to the concession STA and the concession of the concession of the concession

Con formément à la réglementation d'Industrie Can ada, le présent émeteur radio post foncésoner avec une antenne d'un py pect d'un gain maximal (ou in féricur) approuvé pour lémeteur par Industrie Can ada. Dans le b

in is equipment should be in stilled and operated with a minimum distance 20cm between the radiator and yourbody.

Cet équip ement doitêre in stillé et u tilisé à une distan cemin imale de 20 cm entre le radiateur et votre corps.

•

- ARRINGS AND CAUTIONS

  A fine clear via speciate should be writely on uplaine or the declear via all of the regulation. It reproves the regulation can be reproved to regulation and the region of the regulation of the region of the regulation of the region of the regulation of the region of the regulation of the region of the regulation of the region of the region o

For long-term storage of the battery, make sure you fully charge it every half year, to ensure the battery quality. Otherwise, you may damage the battery.

SER LIGHT SUPPLEMENT WARNING

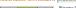

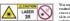

Casiron

Lager

War ang: The baser radiation emited from the device can be a substance. Before enabling the substance are from to the lager to the substance are in front of the laser law.

The supplement function, make use no house nor influmeable basinces are in front of the laser law.

The supplement function is not be supplemented by the substance. Before enabling the substances are informed to the laser law.

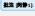

# 1 Introduction

## 1.1 Box Content

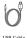

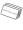

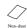

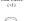

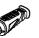

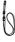

Protective Bag (×1)

Handheld Thermal Monocular (×1) 1.2 Overview

The handheld thermal monocular is a handheld thermal camera with functions of observation, hot spot mark, distance measurement, WF: hot spot, and so on. The high-sensitivity built-in IR detector provides you with clear view even in total darkness.

# 1.3 Features

- Hi gh performance chip, and DDE (Di gi tal Detail Enhancement) techniqu 1024 × 768 Resolution OLED di splay 1024×768 Resolution OL-ED displa Built-in rechargeable Li-ion battery Up to five hours continuous running (Wi-Fi hot spot function off) USB Cable Small in size and light in weight

## 1.4 Functions

Distance Measurement: The device realizes distance measurement function after marking the top and bottom of target, and input the target height.

Hot Spot Mark: The device detects and marks the hot spot of highest temperature.

Wi-Fi & Hot Spot: Device can capture snapshots, record videos, and set parameters via APP after being connected to your phone.

Device supports pallet switch and distance measurement.

Storage: Built-in memory module supports video recording/snapshot capturing.

Digital Zoom: Device supports 1× and 2× digital zoo

## 2 Appearance

## 2.1 Dimensions

Take the figure below for the dimensions of the handheld thermal monocular.

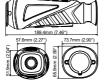

Note: the dimension varies according to

# 2.2 Buttons and Interfaces

Take the figure below for the buttons and interfaces description of handheld thermal monocular.

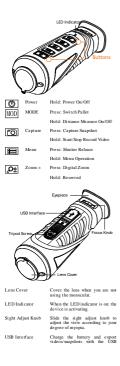

cable.

Note: For detailed operations of the menu, refer to Menu Operation Section.

## 3 Basic Operations

## 3.1 Charging the Monocular

Note: Please charge the monocular with the delivered USB cable and power adapter. The charging temperature should be 0  $^{\circ}$ C to 45  $^{\circ}$ C (32  $^{\circ}$ F to 113  $^{\circ}$ F).

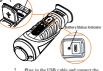

- Plug in the USB cable and connect the other terminal into the power adapter. Plug the power adapter to the power

3. Plug the power adapter to the power source.
When the monocular is turned on, the OSD (on-screen display) shows the battery status. When you see the Low Battery status, charge the monocular and ensure it's working properly.
Battery LED Indicator Status

Battery LED Indicator Natus
Red Flash Error occurred.
Solid Red Battery is properly charged.
Solid Green Battery is fully charged.
Off Battery is not charged.

3.2 Power On and Off

Power On Hold the POW ER button for four seconds and the LED indicator in the front turns green. After the device is powered on, the indicator keeps green.

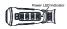

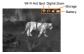

Power Off W ben the monocular is turned on, hold the POW ER button for four seconds to power off the device.

# 3.3 Thermal View Observation

- Power on the monocular.

  Hold the monocular and make sure the eyepiece covers your eye.

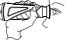

Slide the sight adjust knob to adjust the diopter until the OSD text or image is clear.

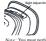

ocular towards the target of

# 3.4 Basic Operation

Connect the thermal monocular to your PC with USB cable, you can export the recorded videos and captured snapshots. Steps:

- Hold the butten to enter the menu and select the icon Press and the kind the conturns to and the Wi-Fi hat spot functions is disabled. Connect the thermal monocular to your PC with USB cable, you can see a detected removable disk.

  Notex:

  Whom—

  - When you connect the device to PC for the first time, it installs the drive program automatically. When you connect the device to PC, the device displays images, but functions such as recording, capturing and Wi-Fi hot spot are disabled.

# Steps:

3.

3.

- Onnect the thermal monocular to your PC with USB cable and open the detected disk.

  Enter DCIM>100EZVIZ to view the videos and snapshots.

  - videos and snagshots.

    Select and copy the videos to PC and play the file with the player.

    Select and copy the snapshots to PC and view the files.

    Disconnect the device from your PC.

- Upgrade
  Steps:

  1. Connect the thermal monocular to your
  PC with USB cable and open the detected
  disk.
- disk.

  Copy the upgrade file and paste it to the root directory of the device.

  Disconnect the device from your PC.

  Reboot the monecular and the device upgrades automatically. The upgrading process will be displayed in the main interface.
- 4 Main Function
  - 4.1 Menu Operation When the monocular is turned on, hold the button less for three seconds to display the OSD menu.

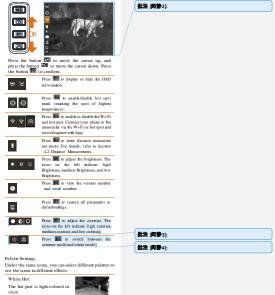

Black Hot: The hot part is black-colored in

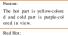

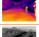

The hot part is red-colored in view.

Brightness Adjusting
In white hot mode, you can adjust the brightness as 

| > ■ > ■ to adjust the image darker and darker.

In black hot mode, the brightness of the image turns in the opposite way.

## 4.2 Distance Measurement

Before you start:
In the view mode, you can hold the button to enter the distance measurement
Or, you can hold the button to enter the menu and select 1 to enter the distance measurement mode.

You can mark the top and bottom of the target in the distance to calculate the distance in between.

Steps: Enter the distance measurement mode. You can refer to *Before you start* part above.

2

above.

Define the target height.

a) Press [22] to enter the height setting interface.

b) Press [30] and [22] to select the target from Deer, Welf, Bear, and Custom.

c) Press [31] to confirm.

d) Press [32] and [32] to select the target height.

e) Press [31] to confirm.

Set the top of the target.

a) Move the monocular slightly to place the \_\_ mark above the target top.
b) Press I to confirm.

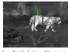

### Set the bottom of the target.

 Move the monocular slightly to place the mark below the target bottom.

b) Press 🔳 to confirm.

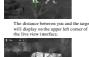

# Note: Enter the distance measurement interface, press | to view the measured distance.

In the menu, select and press to the menu, select and and press to post mark (marking the spot of highest temperature). When the hot spot mark is embled; the mark displays in the spot of the highest temperature. When the scene changes, the mark moves.

## 4.4 Record/Capture

Video Recording

In the view mode, hold the Debutton for three seconds, and the monocular starts to record. In the upper left corner, the recording time displays.

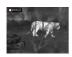

After recording the video, hold the D but for three seconds again, and the monocular stops recording.

Snapshot Capturing
In the view mode, press the button, the live view freezes for one second, and the snapshot is captured.

## 4.5 Digital Zoom

Press the  $\blacksquare$  button in the view mode, the live view will switch between  $1 \times$  digital zoom and  $2 \times$  digital zoom.

## 4.6 Shutter Release

In the view mode, press the 🔳 button once release the shutter once.

## 4.7 Network Configuration

Connect your phone to the Wi-Fi or hot spot of the monocular, you can configure the parameters and realize functions of the device.

- Steps:
- 1. Hold the button to show the me monocular.
  2. Press the key to enable Wi-Fi function.

- Present the Mary to contain white function.
  Setting Wi-Fi name and password of your planes or the router as follow:
  Wi-Fi Password: Abs/1224.
  Wi-Fi Password: Abs/1224.
  Searchist—TWMS-6007 ma. App Store (GOS System) or Google Pay. To (Andread System) to download and install flow.
  System to download and install flow.
  System to download and install flow.
  System to download and install flow.
  System to download and install flow.
  System to download and install flow.
  System to download and install flow.
  In the system of the system of

- Steps:

  1. Hold the distribution to show the menu of

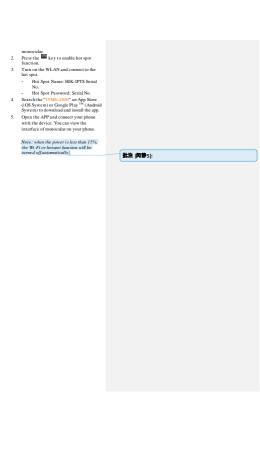

# 5 FAQ

A:

| Ų: | The charge if | idicator Hashe | 28 |
|----|---------------|----------------|----|
|    | improperly.   |                |    |

The charge indicator flashes improperly. Examine who here the device is charged as the charging temperature in O'C to 45°C (22°F to 113°F). Device power indicator is off charged to the charging temperature in O'C to 45°C (22°F to 113°F). Device power indicator is off Chattery. The image of the monecular is not clear. The image of the monecular is not clear. The image of the monecular is not clear. So when the sight adjustment referring to section 3.3. Wi, Fi is not found. With the control of the control of the A:

Q: A:

Q:

Q: A:

Q: A: 1.

2. 3. Q: A: 1.

2.

UD10635B-A

0504061081128